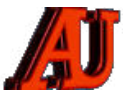

# **L A L E T T R E D U C Y B E R - C O N S E I L L E R**

# n<sup>°</sup> 22306, NOVEMBRE ET DÉCEMBRE 2023

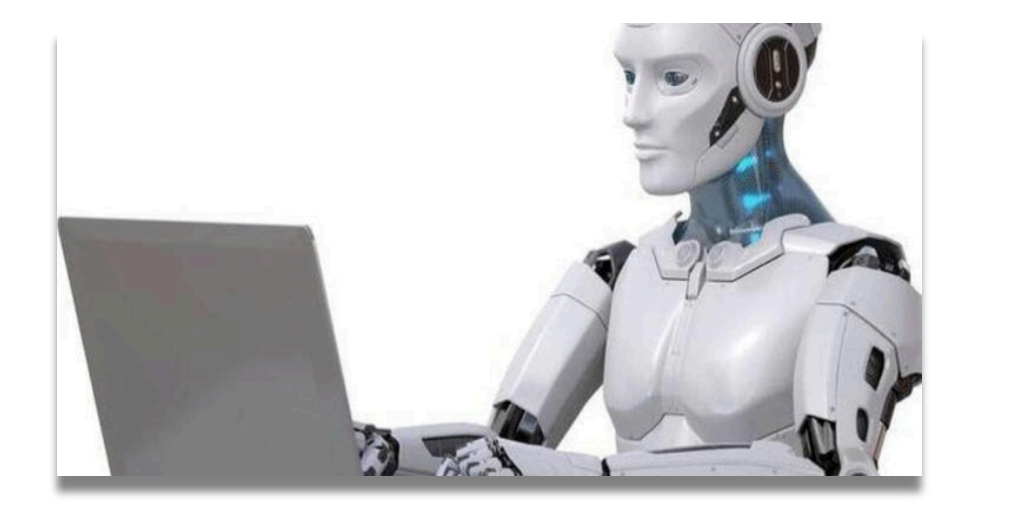

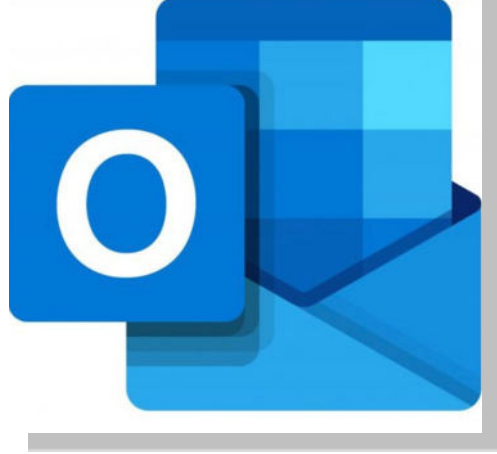

### **SOMMAIRE :**

- ‣ **Le nouvel OUTLOK**
- ‣ **Les ressources de votre PC**
- ‣ **Les captures d'écran**
- ‣ **Le supercalculateur JUPITER**
- ‣ **Microsoft Office 2024**
- ‣ **Windows 11 23H2**
- ‣ **Installer une police d'écriture**

**© Anciens-Unisys, Facile PC, Phonandroid,**  Senior PC, Editions Praxis

### **LE NOUVEL OUTLOOK**

O<sup>n</sup> trouve aujourd'hui de nombreuses messageries web sur le marché, Gmail et iCloud Mail en tête. Parmi les leaders du domaine, il y a aussi le nouvel Outlook, qui vous a été présenté dans la lettre précédente. Existant en mode gratuit mais aussi payant, cet outil peut être installé sur système Windows, Android ou encore sur iPhone.

La plupart des comptes sont pris en charge dans le nouvel Outlook. Cela inclut les comptes Microsoft tels qu'un compte Outlook.com ou Hotmail.com, des comptes professionnels ou scolaires, des comptes tiers tels que Gmail, Yahoo!, iCloud et d'autres comptes tiers encore.

Connu pour son logo en forme d'enveloppe bleue, Outlook.com peutêtre utilisé gratuitement sur internet. Des versions payantes existent aussi pour Mac et PC (l'outil est également intégré dans l'offre Microsoft 365,). Ce webmail existe depuis près de 30 ans et a donc eu largement le temps d'évoluer. Si on lui reprochait auparavant son look austère et son manque d'efficacité contre les spams, force est de constater que ses développeurs ont mis les bouchées doubles pour régler ces désagréments.

Le nouvel Outlook intègre **Copilot**, une intelligence artificielle générative. Elle est en mesure de [créer ou de corriger des](https://clubi.cc/368427d8?utm=avis-outlook-com-novembre-2023-microsoft-nous-a-t-elle-fait-oublier-hotmail) [messages](https://clubi.cc/368427d8?utm=avis-outlook-com-novembre-2023-microsoft-nous-a-t-elle-fait-oublier-hotmail), des images ou d'autres média. Microsoft 365 Copilot est accessible pour tous les clients depuis le 1er novembre. La version Windows est, quant à elle, disponible depuis le 26 septembre. Notons que l'IA est d'ores et déjà intégrée dans le navigateur **Edge**.

Ce webmail peut être utilisé pour envoyer et trier des courriels, mais aussi pour créer des rendez-vous dans un agenda ou gérer son répertoire. A noter que l'application

**Courrier** sera bientôt remplacée par Outlook.

#### **Agencement de la boîte de réception**

Cette mailbox est sobre et bien organisée. Une colonne permet d'accéder à ses éléments favoris et ses éléments taggués ainsi qu'aux différents dossiers du client mail (courriels reçus, brouillons, spams, archives, éléments envoyés, et bien d'autres). On peut notamment :

- Faire des ajouts en favoris.
- Créer de nouveaux dossiers.
- Créer des groupes pour collaborer et partager des documents avec d'autres personnes.

Les différentes actions possibles sont listées dans un bandeau situé au dessus de la mailbox : suppression, archivage, signalement, déplacement, réponse, catégorisation, ajout d'indicateur de temps, épinglage, rangement, etc. Les fonctions sont grisées lorsqu'il n'est pas possible de les utiliser : un vrai souci de clarté qui rend l'outil encore plus simple à utiliser.

Un onglet "Afficher" permet d'accéder aux options d'impression. On y trouve également les paramètres d'affichage et un lecteur immersif qui lit les textes à haute voix.

➡

#### **Les thèmes**

Il est possible de personnaliser cette mailbox en passant par les paramètres, disponibles en haut à droite de l'écran. On y trouve une cinquantaine de thèmes (qui permettent uniquement de modifier la couleur du bandeau supérieur de la messagerie, ce qui est assez limité) et plusieurs fonctions pour améliorer le confort de lecture et de consultation :

- Mode sombre.
- Réglage de la densité d'affichage.
- Organisation des courriels et du volet de lecture.

#### **La gestion des messages**

La gestion des courriels se fait de plusieurs façons sur cette plateforme. On peut :

- Archiver des courriels.
- Les déplacer.
- Les marquer comme lus / non lus.
- Les signaler pour les envoyer dans le dossier "Courrier indésirable".
- Les ranger pour les envoyer à la corbeille.
- Les déplacer dans des dossiers.

#### **La catégorisation**

Outlook fournit plusieurs outils pour organiser ses mails. Parmi eux, on trouve notamment un utilitaire de catégorisation. Il peut être utilisé pour taguer différents courriers au moyen d'étiquettes de couleur.

Pour affecter un tag à un email, il suffit d'appuyer sur le bouton "Catégoriser", dans le panneau situé juste au-dessus du courriel. Il y a, par défaut, 6 catégories colorées, que l'on peut renommer facilement. Plusieurs actions supplémentaires sont possibles :

- On peut créer de nouveaux tags.
- On peut en effacer.
- On peut en chercher au moyen d'une barre de recherche dédiée.

La liste complète des tags peut être trouvée en cliquant sur "Gérer les catégories" dans le menu. Il est aussi possible de placer une catégorie dans la section "Favoris" et de la retrouver ainsi plus rapidement.

#### **Le suivi de courrier**

Les messages contenant des tâches à réaliser peuvent être mis en avant au moyen d'indicateurs, et ce, pour un meilleur suivi. Ces derniers sont disponibles dans le menu "Marquer / démarquer" situé dans le bandeau d'actions de la messagerie. Une fois la fonction activée, une petite icône en forme de drapeau rouge est visible sur le libellé du message.

Les indicateurs peuvent être assortis d'une notion temporelle. Le logiciel peut ainsi ajouter l'email à sa liste de suivi pour une certaine période de temps (aujourd'hui, demain, cette semaine, la semaine prochaine, etc.). On peut aussi effacer les indicateurs à tout moment ou marquer la tâche comme terminée.

#### **Le filtrage des messages**

Outlook fournit quantité de filtres pour permettre à l'utilisateur de retrouver plus rapidement certains mails. En plus du tri par date, taille, ordre chronologique croissant ou décroissant, il est possible d'appliquer un certain nombre de filtres au contenu. On peut choisir de faire remonter :

- Les textes non lus.
- Les courriers avec indicateurs.
- Les messages contenant des pièces jointes.

Outlook peut également trouver les courriels envoyés à soi-même et même ceux qui mentionnent le nom de l'utilisateur, ce qui est bien pratique.

#### **La création de règles**

Parmi ses options avancées, cette mailbox inclut la possibilité de créer des règles. Cette fonction détecte les expéditeurs ou certains mots et active une action prévue à l'avance. On peut, par exemple, demander au webmail de :

- Déplacer et ranger des courriers.
- Tagguer des emails.
- Envoyer des réponses automatiques.

Un assistant est mis à disposition pour configurer cette option.

#### **L'IA Copilot**

Cette dernière est capable :

- De trier ou de résumer des messages.
- De faire des suggestions pour améliorer un brouillon, que ce soit pour clarifier le texte ou pour parfaire le ton utilisé, et ce, en fonction du contexte de l'email.
- De rédiger des textes ellemême : on peut corriger le résultat, et modifier la longueur ou le ton en un clic dans une fenêtre dédiée.

De créer un message à partir d'un document Excel.

#### **Scan antivirus**

Outlook parcoure les contenus et insère des notifications dans les mails pour indiquer le niveau de danger de certains messages. Un bandeau jaune indique que les fichiers ou liens contenus dans un mail proviennent d'un site web bloqué. Une bannière rouge signale une tentative d'hameçonnage. La plateforme peut également prévenir en cas d'activité suspecte sur les comptes.

De plus, dans sa version premium, Outlook.com désactive également les liens non sécurisés, détecte les ransomwares et permet de récupérer les données les plus importantes.

#### **Chiffrement et mode confidentiel**

Outlook permet le chiffrement de certaines données sensibles.

#### **Le moteur de recherche**

la fonction "Rechercher" d'Outlook permet de rechercher des mots-clés ou d'interroger des dossiers ciblés. Il est également possible de faire un tri par destinataire ou expéditeur, par date ou de faire remonter des emails contenant des pièces jointes.

#### **Conversation**

Les abonnés peuvent rejoindre des discussions *Skype* depuis Outlook en version web. Il est également possible d'utiliser *Teams* ou d'initier des conversations en créant un groupe au sein de la solution. Certaines fonctionnalités ne sont cependant accessibles qu'aux abonnés *Microsoft 365 Entreprise.* 

#### **Traduction automatique**

Il est possible d'ajouter gratuitement à Outlook.com une extension de traduction automatique. Il suffit ensuite de sélectionner le texte, d'appuyer sur le bouton "Traduire le message" et de choisir la langue de destination pour obtenir un message traduit.

#### **Conclusion**

Outlook.com est intuitif, sobre et agréable à utiliser. Il met à disposition un espace de stockage de 15 Go (les abonnés payants ont droit à 50 Go), ce qui est conséquent. Le gros point fort d'Outlook.com est qu'il s'intègre dans la suite bureautique Microsoft 365 et donne donc accès à bien des logiciels intéressants, comme les produits OFFICE.

# **LES RESSOURCES DE VOTRE PC**

**U** tiliser un ordinateur, c'est un peu comme conduire une voiture : mieux vaut garder un œil sur le compteur. Certes, l'analogie est quelque peu grossière, dans la mesure où il n'y a pas de limitation de vitesse à respecter. Mais l'idée reste valable : il est bon de savoir ce qui se passe sous le capot, notamment quand le PC montre des signes d'essoufflement pour cause de surcharge, pour en identifier la cause. Pour cela, Microsoft a doté Windows d'un outil très pratique : le Gestionnaire des tâches.

*[Regarder le tutoriel …](https://youtu.be/UhA_W820FuY)* 

# **LES CAPTURES D 'ÉCRAN**

**P** our faire une capture d'écran avec Windows, nul besoin d'installer un logiciel. Tout est déjà intégré au système.

Vous avez évidemment la touche d'impression d'écran. en haut et à droite du clavier.

Mais sur Windows 10 et 11, vous avez la possibilité en appuyant sur les touches « Windows + Maj + S »,de faire apparaître un outil nommé « Capture d'écran et croquis » qui donne accès à des options de capture supplémentaires bien pratiques.

### *[Regarder le tutoriel …](https://youtu.be/9T9k85KjjGE)*

### **LE SUPERCALCULATEUR JUPITER**

**L** e supercalculateur **Jupiter**, l'ordinateur le plus puissant en Europe capable d'atteindre des performances exaflopiques (éxecution de plus d'un milliard de milliards de calculs par seconde) sera opérationnel en 2024, et installé sur le campus de l'institut de recherches de Jülich en Allemagne.

Jupiter sera mis à disposition des chercheurs et des entreprises pour développer des systèmes d'apprentissage automatique et répondre aux défis du changement climatique et de la découverte de médicaments et de matériaux.

C'est la société française ATOS qui a été choisie pour sa construction.

Jupiter est le 7eme superordinateur européen après *Discoverer* en Bulgarie, *MeluXina* au Luxembourg, *Vega* en Slovénie, *Karolina* en Tchékie, *Léonardo* en Italie, *Lumi* en Finlande et *Deucalion* au Portugal.

Un 2eme ordinateur exaflopique, *Jules-Verne*, sera installé en 2025 en France au C.E.A.

## **OFFICE 2024**

**V** oilà une excellente nouvelle pour<br>les utilisateurs de la suite Office : oilà une excellente nouvelle pour Microsoft va bel et bien continuer de proposer une version sans abonnement.

De nos jours, nombre d'entre vous n'ont probablement pas envie d'avoir à payer un abonnement à [Microsoft 365](https://www.clubic.com/telecharger-fiche428870-microsoft-office-365.html) pour pouvoir accéder à la suite Office. Rappelons que la suite bureautique de Microsoft vous permet d'utiliser de nombreux outils et logiciels très pratiques tels que Word, PowerPoint, Excel, ou encore Outlook.

À partir de l'année prochaine, une nouvelle version de la suite Office sera officiellement proposée. Comprenez donc par là que vous pourrez continuer d'utiliser Word et consorts sans avoir à passer obligatoirement par un abonnement, et que vous pourrez toujours installer les logiciels en local sur votre ordinateur.

Pour ceux qui souhaiteront faire l'acquisition de cette nouvelle version d'Office sans abonnement, sachez qu'un seul paiement sera requis de votre part. Néanmoins, contrairement à la version par abonnement, vous ne pourrez pas bénéficier des nouvelles fonctionnalités qui seront progressivement ajoutées à Microsoft 365.

Microsoft prévoit de commercialiser Office 2024 au deuxième semestre de l'année prochaine. En revanche, nous ignorons encore le prix et les nouvelles fonctionnalités de cette version.

### **WINDOWS 11 23H2**

**M** icrosoft distribue actuellement la mise à jour 23H2 de Windows 11 avec une série de fonctionnalités et d'améliorations dont notamment :

### **Prise en charge des fichiers RAR, 7Z, TAR, GZ**

Windows 11 23H2 étend la prise en charge native des formats d'archives tels que RAR et 7Z. Vous pourrez ainsi compresser et extraire des données de ces formats sans avoir recours à des applications tierces, telles que le célèbre *WinRAR* ou *7-zip*.

#### **Windows Copilot**

La nouveauté la plus attendue de Windows 11 23H2 est sans aucun doute *Windows Copilot*, l'assistant virtuel basé sur l'Intelligence Artificielle (IA). En plus de vous permettre d'obtenir des informations sur tous types de sujets, ce dernier offre des possibilités inédites comme exécuter des commandes, désinstaller un programme, partager des images ou des fichiers avec vos contacts, résumer ou réécrire un document ou un texte, ou encore modifier certains paramètres de Windows.

#### **Mélangeur de volume**

Un nouveau mélangeur de volume avancé est placé dans le panneau des réglages rapides, permettant aux utilisateurs de contrôler et d'ajuster les paramètres de volume pour des applications spécifiques.

#### **Sauvegarde sur le cloud intégrée**

Windows 11 23H2 intègre un outil de sauvegarde dans le cloud alimenté par OneDrive. Il permet de sauvegarder dans le cloud des fichiers, des préférences de paramétrage, des applications du Microsoft Store, etc. Cela simplifie le processus de migration vers un nouveau PC, car les paramètres et applications personnalisés peuvent enfin être restaurés sans effort sur une nouvelle machine.

### **INSTALLER UNE POLICE D'ÉCRITURE WINDOWS**

**L** assé d'avoir toujours les mêmes polices de caractères sur Windows ?

Rassurez-vous : il est tout à fait possible d'installer de nouvelles polices d'écriture et les utiliser dans des logiciels de traitement de texte (Microsoft Word, LibreOffice Writer, etc.), des logiciels de retouche photo et de dessin (Adobe PhotoShop, GIMP, etc.) et plus encore !

### *[Regarder le tutoriel …](https://youtu.be/HaTn50yIqOY)*